# 豊田市事業者説明会

## **GMO**グローバルサイン・ホールディングス

#### 電子契約事業部

**2022.3**

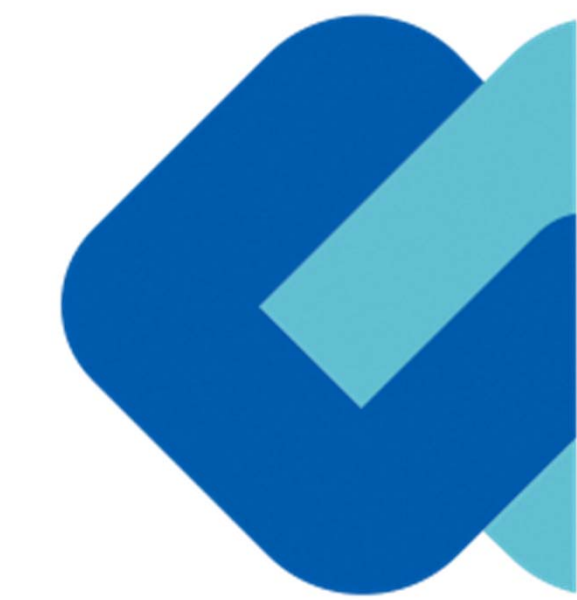

# アジェンダ

### アジェンダ

- 1会社紹介
- 2電子契約とは
- 3電子契約の流れ
- 4 契約締結の流れ
	- (1)準備

(2)締結

- 5 電子署名の確認方法
- 6 困ったときは
- 7 デモンストレーション

会社紹介

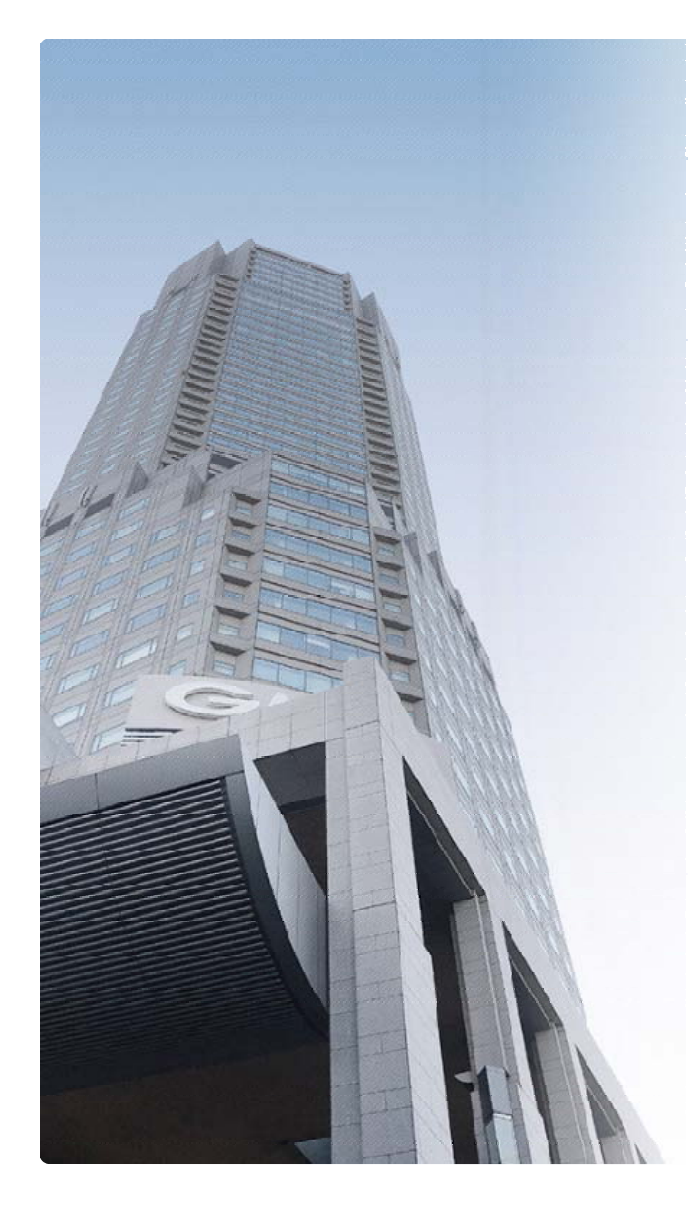

## **GMO**グローバルサイン・ホールディングス株式会社

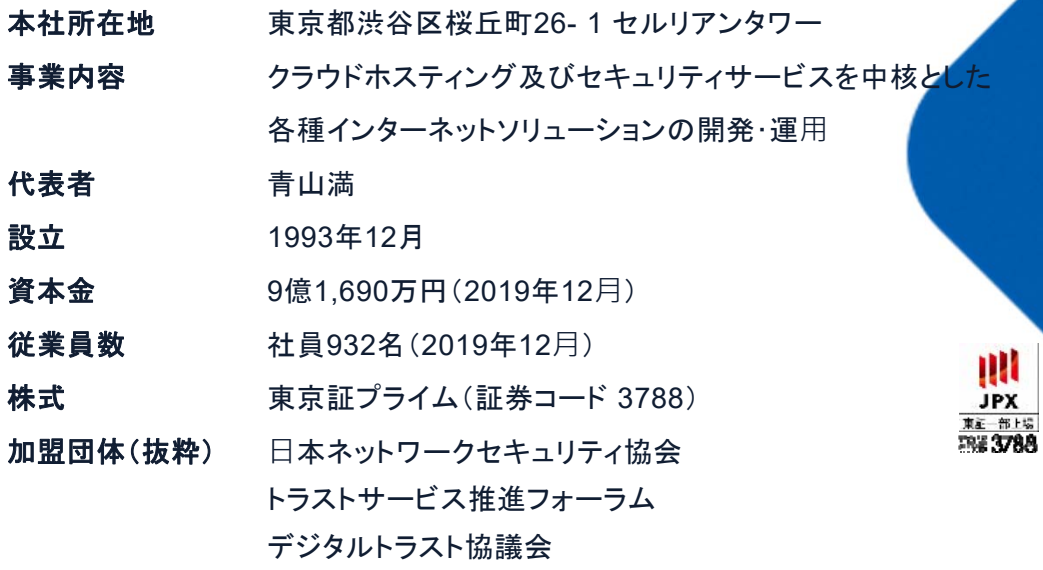

#### クラウド・ホスティング、セキュリティ事業をはじめ、 幅広いラインナップでお客さまのビジネスを**支**えています。

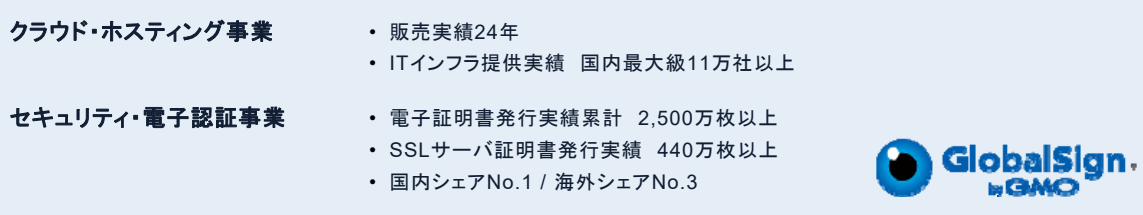

GMO

 $\sum_{\text{OKAS}}$ 

**DAY-GL** 

 $\hat{\mathbf{\Phi}}$ 

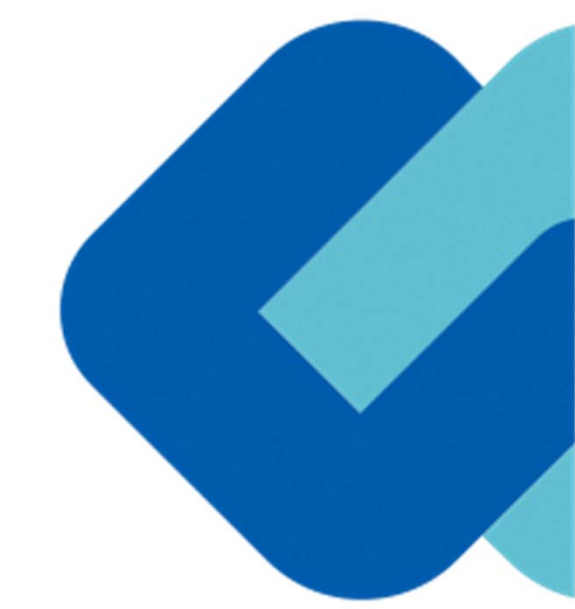

# 電子契約とは

# 電子契約の主なメリット

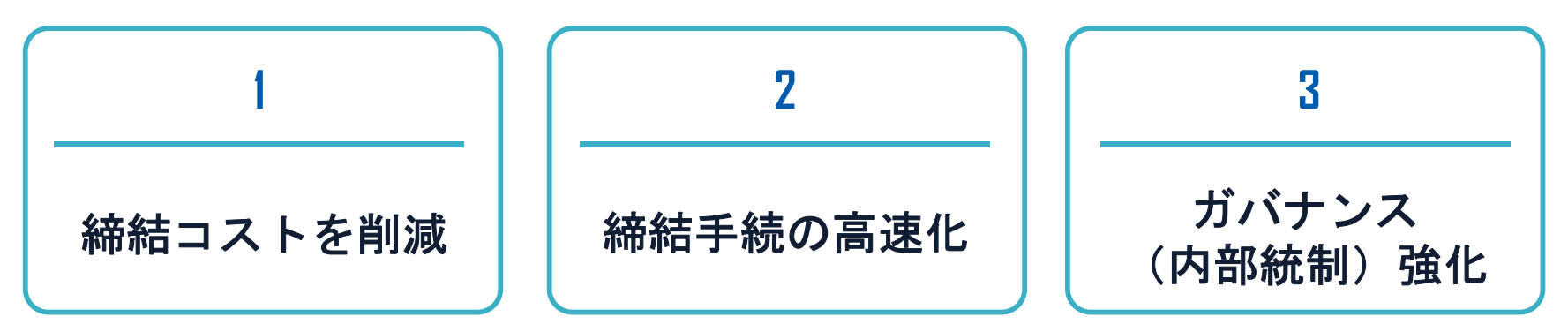

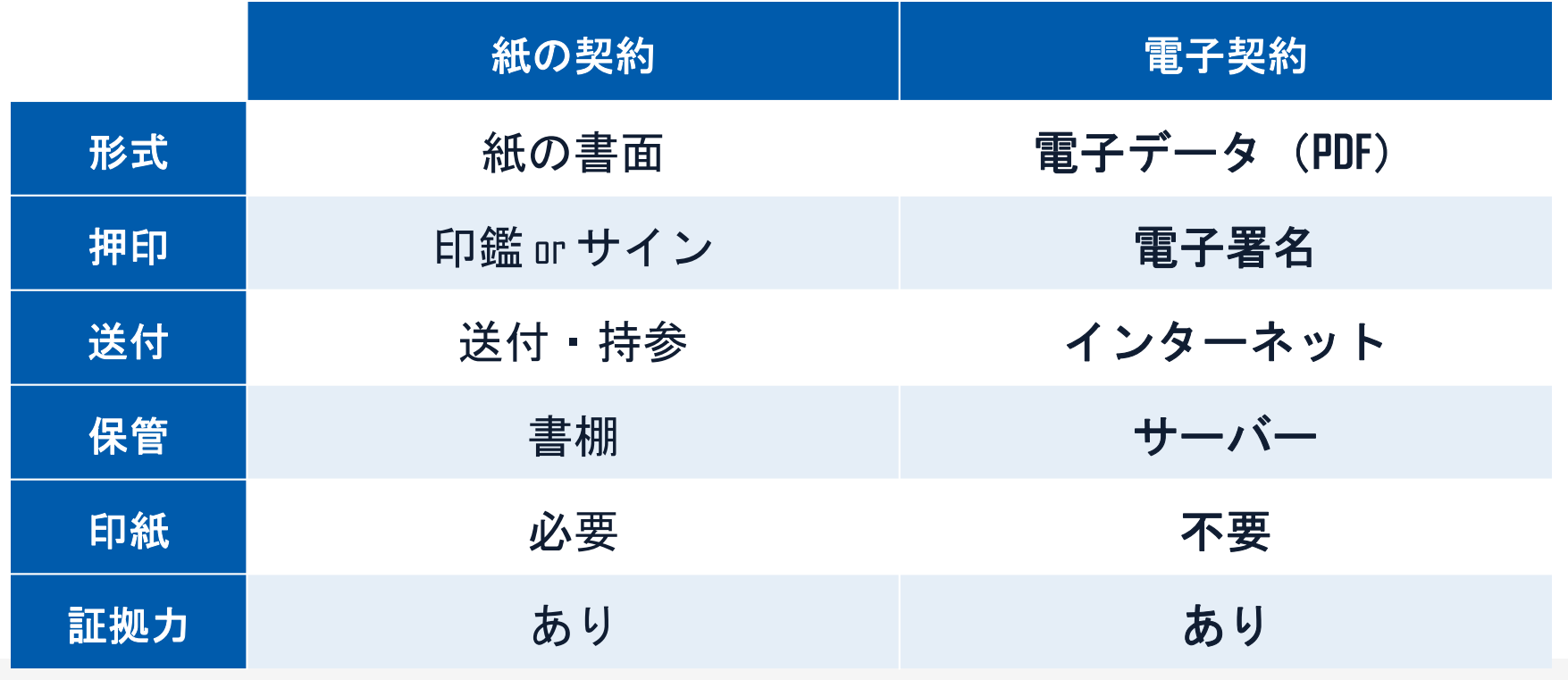

## 契約は「当事者の意思の合致」で成立

契約書に記名押印または、契約内容を記録した電磁的記録に電子 署名を講じなければ契約は確定しない。(地方自治法234条第5項)

# 本人の押印があれば、本人の意思と推定される

「私文書は、本人又はその代理人の署名又は押印があるときは、 真正に成立したものと推定する。(民事訴訟法228条4項)

電子契約とは 電子署名法2条、3条における政府見解の流れ

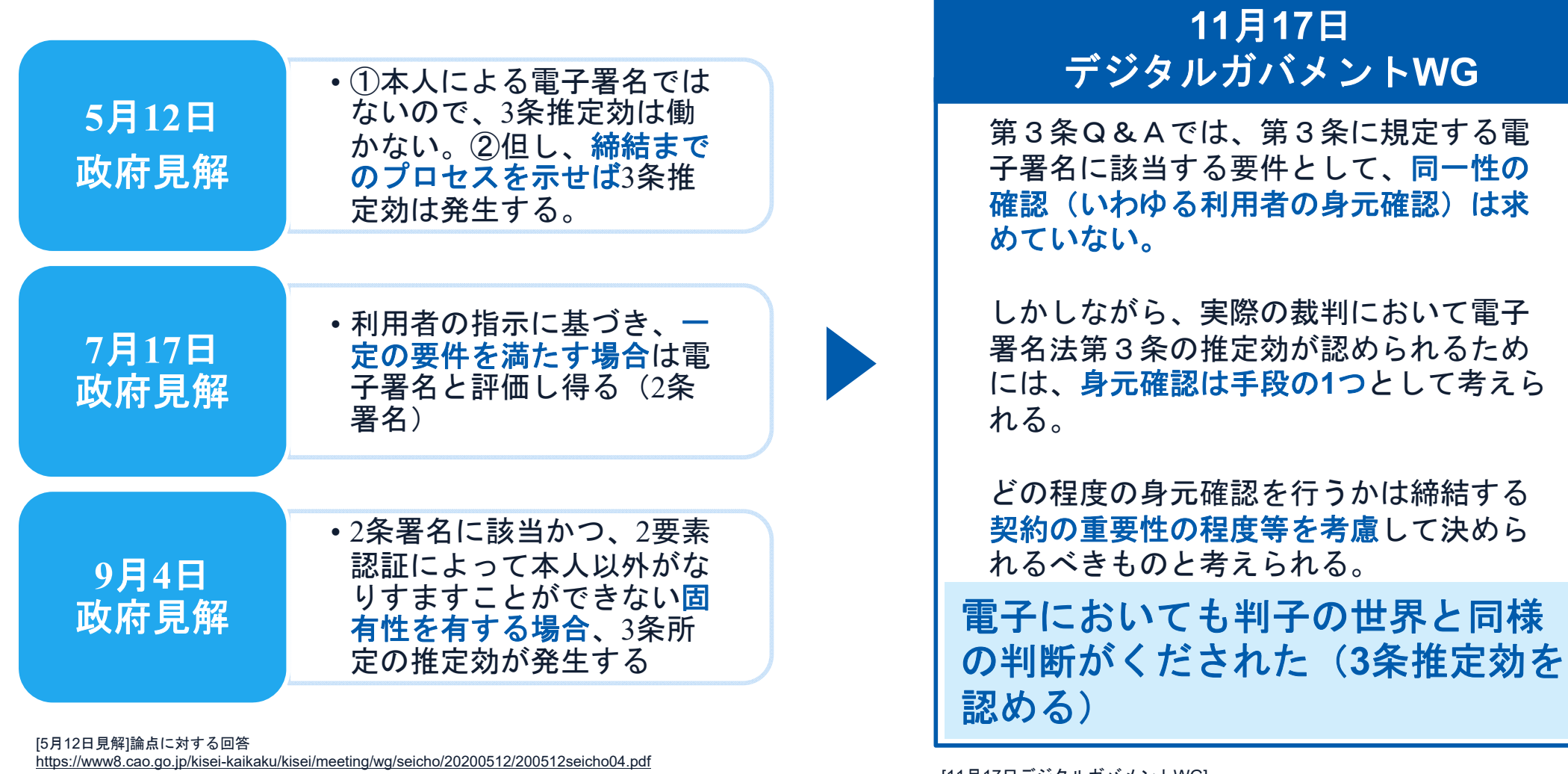

[7 月17日見解]利用者の指示に基づきサービス提供事業者自身の署名鍵により暗号化等を行う電子契約サービスに関するQ&A http://www.moj.go.jp/content/001323974.pdf

[9 月4日見解]利用者の指示に基づきサービス提供事業者自身の署名鍵により暗号化等を行う電子契約サービスに関するQ&A (電子署名法第3条関係)https://www.meti.go.jp/covid-19/pdf/denshishomei3\_qa.pdf

[11 月17日デジタルガバメントWG] https://www8.cao.go.jp/kiseikaikaku/kisei/meeting/wg/digital/20201117/201117digital06.pdf

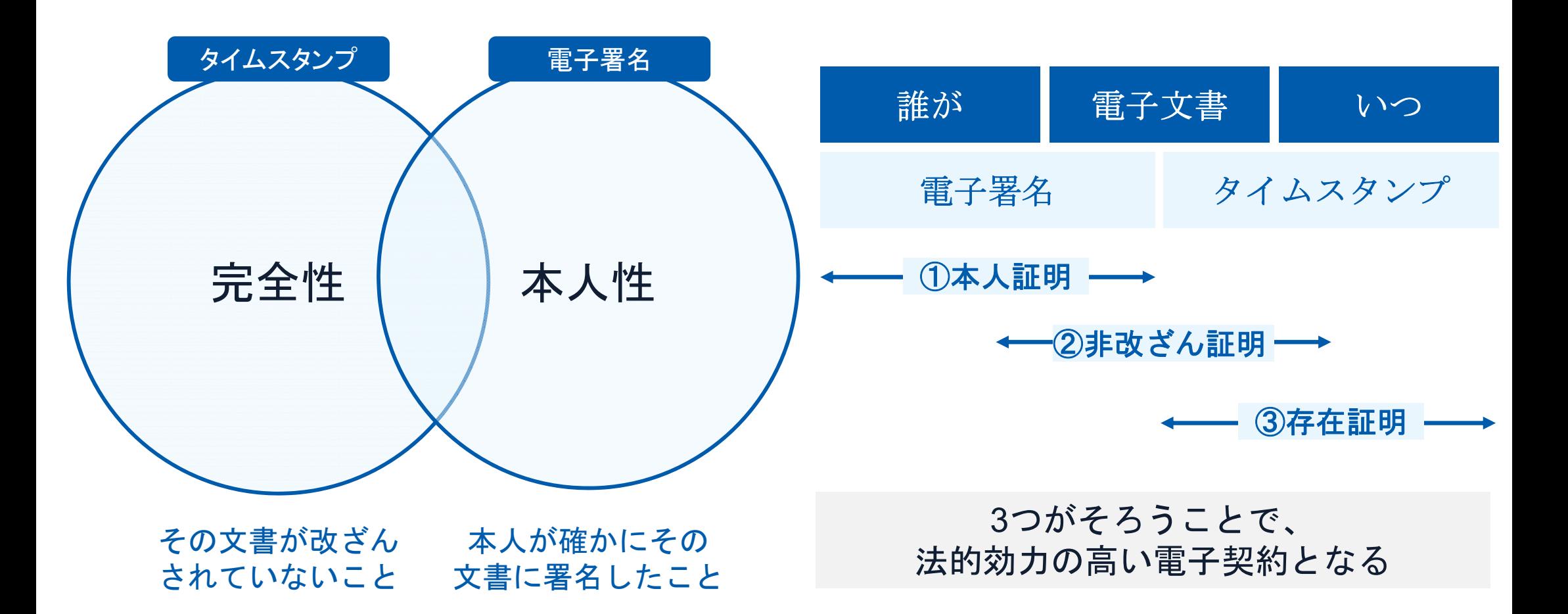

#### 電子契約とは | 電子帳簿保存法

国税関係書類の電磁的記録の保存については、同7条の要件に従う必要があります。 結論、**GMO**サインは電子帳簿保存法に標準対応しております。

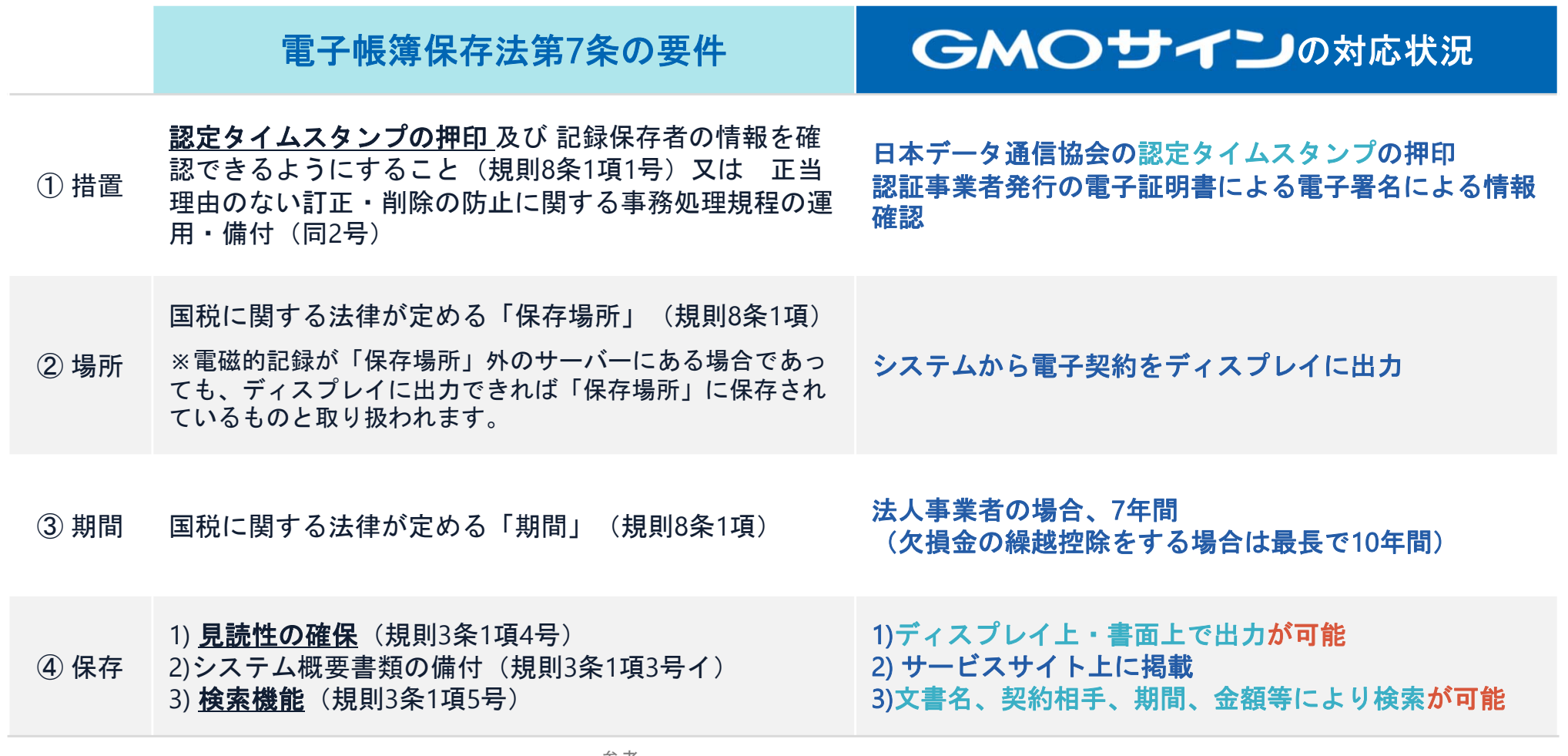

参考

(国税庁)電子帳簿保存法について https://www.nta.go.jp/law/joho-zeikaishaku/sonota/jirei/

印紙税法第2条は、課税対象となる「文書には、**…**印紙税を課する。」と規定しています。

この「文書」に電子契約が該当するかが問題となりますが

内閣総理大臣による答弁および国税庁への照会への回答において

## 電子文書には印紙税が課税されないと明言されています。

#### ※内閣参質**162**第**9**号 平成**17**年**3**月**15**日

http://www.sangiin.go.jp/japanese/joho1/kousei/syuisyo/162/touh/t162009.htm

「事務処理の機械化や電子商取引の進展等により、こ れまで専ら文書により作成されてきたものが電磁的記 録により作成されるいわゆるペーパーレス化が進展し つつあるが、文書課税であるにおいては、電磁的記録 により作成されたものについて課税されない」

## ※国税庁ウェブサイト 照会事項への回 答

https://www.nta.go.jp/about/organization/fukuoka/bunshokaito/inshi\_sonota/081024/02 .htm

「注文請書の現物の交付がなされない以上、たとえ注文 請書を電磁的記録に変換した媒体を電子メールで送信し たとしても、ファクシミリ通信により送信したものと同 様に、課税文書を作成したことにはならないから、印紙 税の課税原因は発生しない」

## **⾃治体でも採⽤︕導入企業数190万社突破**

# $\left(\begin{array}{c}\n\frac{1}{2} & \frac{1}{2} \\
\frac{1}{2} & \frac{1}{2} \\
\frac{1}{2} & \frac{1}{2} \\
\frac{1}{2} & \frac{1}{2} \\
\frac{1}{2} & \frac{1}{2} \\
\frac{1}{2} & \frac{1}{2} \\
\frac{1}{2} & \frac{1}{2} \\
\frac{1}{2} & \frac{1}{2} \\
\frac{1}{2} & \frac{1}{2} \\
\frac{1}{2} & \frac{1}{2} \\
\frac{1}{2} & \frac{1}{2} \\
\frac{1}{2} & \frac{1}{2} \\
\frac{1}{2} & \frac{1}{2} \\
\frac$

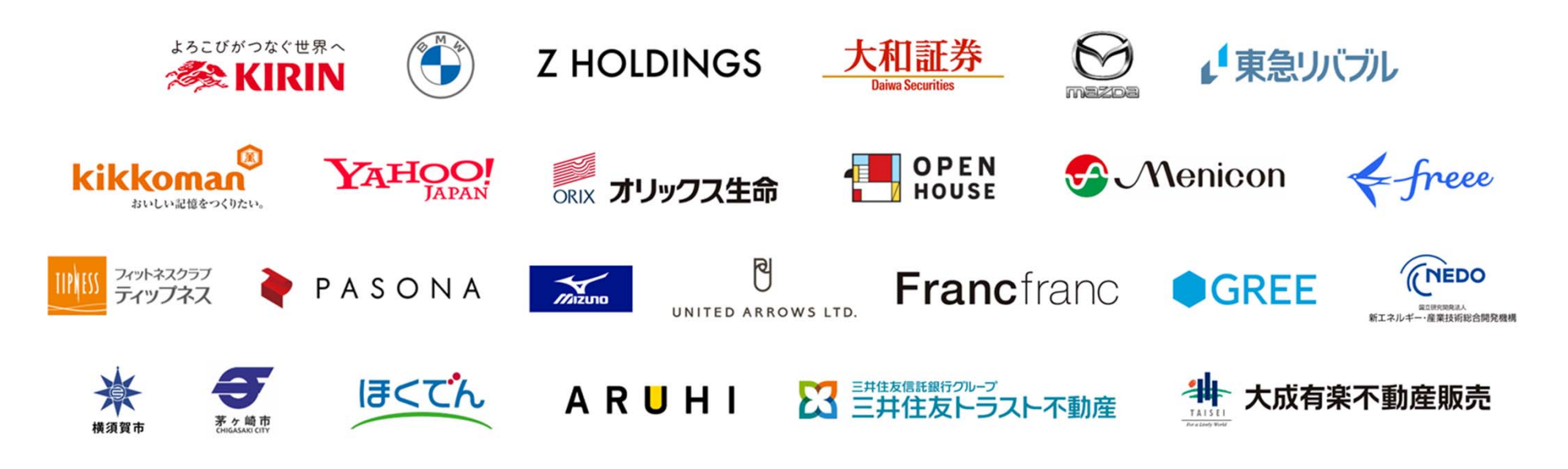

※1 導入企業数は「電子印鑑GMOサイン(OEM商材含む)」を利用した事業者数(企業または個人)。1事業者内のユーザーが複数利用している場合は1カウントする。 ※2 契約社数「90万社」(複数アカウントをご利用の場合、重複は排除) ※3 日本マーケティングリサーチ機構調べ(2020年2月期)※4 電子署名およびタイムスタンプが付与された契約の送信数(電子署名法の電子署名の要件より)。自社調べ。

# 電子契約システムでメール認証などを行い サービス事業者の電子証明書で署名

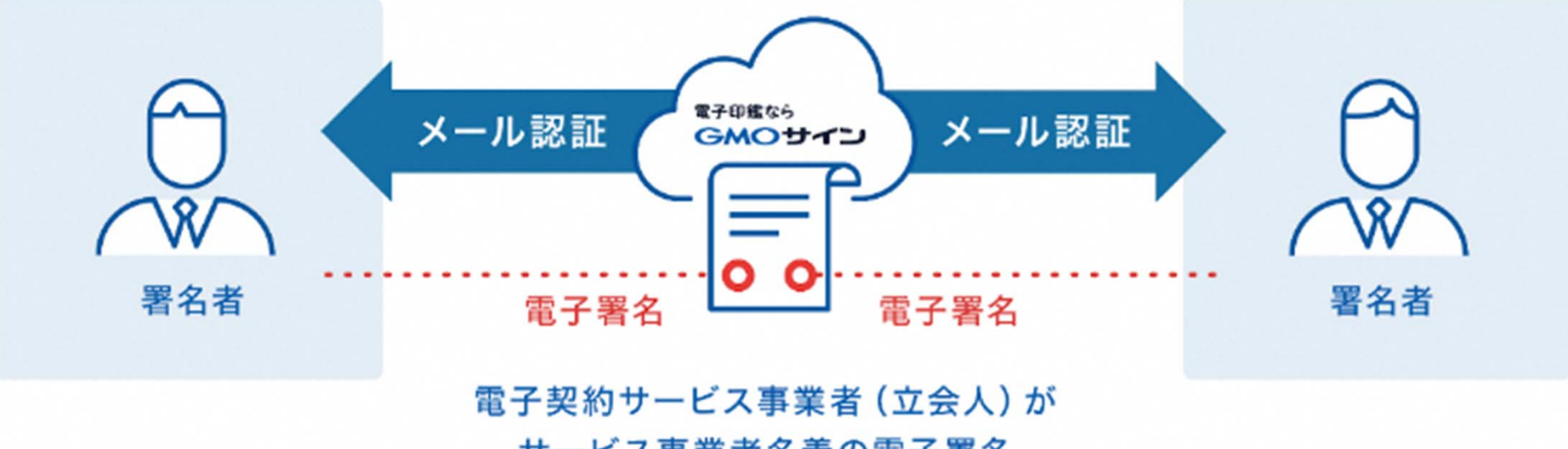

サービス事業者名義の電子署名

## 受注者はインターネット環境と電子メールアドレスが あれば利用可能。費用負担もありません。

### 5つのポイント

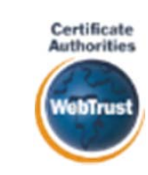

身元確認済み電子証明書 Adobe Approved Trust List 国内シェア**No.1**の電子認証局と連携 **Adobe**認定のルート証明書を採用

全世界で2500万枚の発行実績がある 証明書発行システムと直接連携。国 際的な審査基準(WebTrust)を満たす 電子認証局を子会社にもつ当社だか らこそ実現できる信頼性を提供しま す。

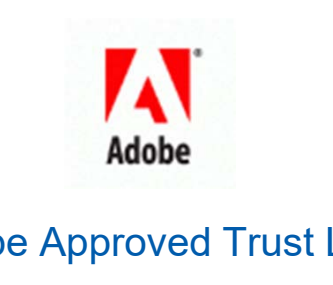

Adobe社より要求される厳格な技術要

件を満たす信頼性の高いルート証 明書を使用。Adobe Reader でも簡単に 電子署名の有効性を検証でき、締 結相手方にも安心いただけます。

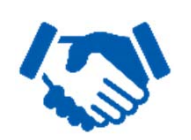

## 税法上で要求される検索機能や見 税務対応も安心 電子帳簿保存法に標準対応

読性を標準実装。締結済みの電子 契約を紙に印刷することなくその まま長期保存が可能。

L タイムスタンプ 認定タイムスタンプを ──誌ルライムペランフを<br>標準付与/各種法令にも適合 │ 費用の負担無しで締結が可能 セイコーソリューションズ社の認定 タイムスタンプを標準付与。時刻保 証とともに非改ざん性も担保。e-文書 法や電子帳簿保存法などの各種法令 にも対応。

### 立会人型電子署名に対応

電子契約事業者名義の電子証明書を 利用して署名を行うので相手方の費 用負担がありません。また、メール 認証だからスピーディに契約締結。

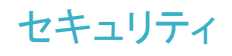

## 安全性 信憑性

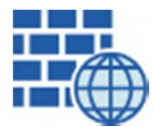

**WAF** (Web Application Firewall) 不正な攻撃からシステムを保護

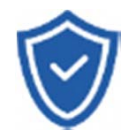

#### セキュリティ診断 外部のセキュリティ専門業者による ぜい弱性診断を定期的に実施

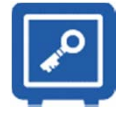

#### すべての署名鍵は、堅牢な環境で 生成・保管し、不正利用を防止 専用環境(HSM)で署名鍵保管

## ファイル暗号化

1つ1つの契約データごとに 個別の暗号化を実施し安全に保管

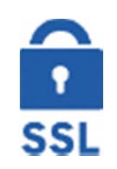

#### 通信の暗号化 SSLにより通信を暗号化し

盗み見や改ざんを防止

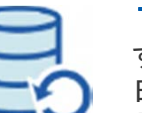

## データバックアップ

すべての契約データを毎日バックアップ 日次でバックアップしているほか月次・年次でもバックアップを実施

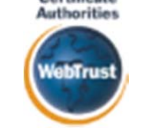

Certificate

## **WebTrust**の厳格な審査をクリア

システムで使用する電子証明書は 国際的な雷子商取引保証基準に準拠

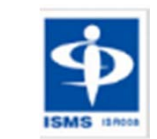

### セキュリティ基準 **ISMS**取得済 情報セキュリティマネジメントシステム

ISO/IEC 27001:2013・JIS Q 27001:2014

## 内部統制

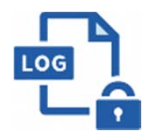

#### 操作ログ管理機能

契約文書の閲覧やダウンロードなど 各種操作を保存しており追跡が可能

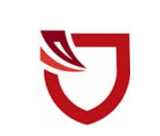

#### 多要素認証・**IP**制限・**SSO**

ワンタイムパスワードなど、高度な認証方法に より社外からの業務外のアクセスや情報漏洩対策も万全

サポート

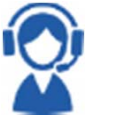

#### 連絡窓口

電話・メール・ウェブフォーム ウェブ会議システム・ウェブチャット

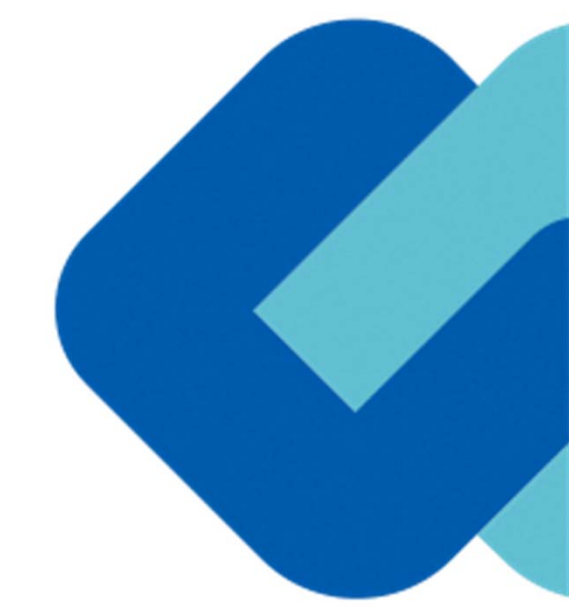

# 電子契約の流れ

## 電子契約の対象となる契約

建設工事請負契約、委託契約、物品供給契約、を電子契約で締結することが可能。

※電子契約できない契約もあるので注意(下記【電子契約対象外】参照)

### 豊田市の電子契約について

※令和**5**年**3**月公告の工事契約、令和**5**年**6**月以降(予定)公告の物品・委託契約から試行導入してい きます。

※受注者同意のもと電子契約で契約締結を行います。

(受注者の意向により、従来どおりの紙面での契約も可能です。)

#### 【電子契約対象外】

- ・法令等で書面化義務のある契約※1
- ・契約期間が10年を超える契約。
- ・個人(個人事業主(開業届を税務署に提出している個人)を除く)との契約

#### ※1電子化に規制の残る契約文書

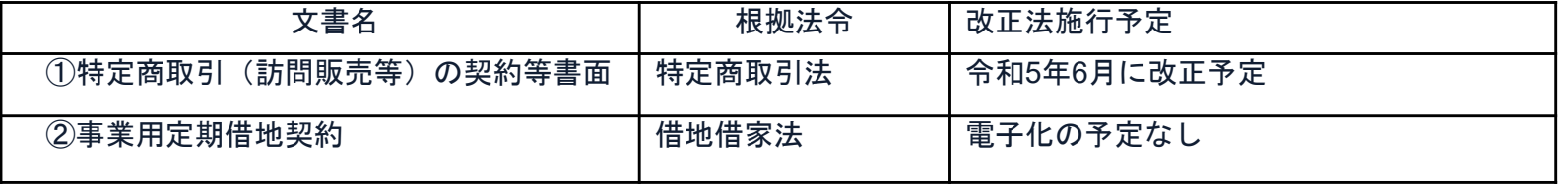

## 書面での契約事務との変更点

#### 1 契約締結日は発注者・受注者双方が電子署名を講じた日です。

〔根拠〉地方自治法第234条第5項

〔運用〕

留意事項

・年 月 日から本契約の締結までの間に、甲又は乙がなした本契約に定める行為に相当する 行為は、本契約に基づくものとみなして、本契約を適用する。

#### 2 落札(決定)日から、契約締結予定日までに双方の電子署名を講じること。

〔根拠〕豊田市契約規則

〔運用〕

・受注者決定後、速やかに支出負担行為を起案し、決裁権者の決裁をとること。

#### 3 事前に、「あいち電子申請・届出システム」にてメールアドレスを提出してもらいます。

〔運用〕

- ・入札又は入札参加申込時にご登録いただきます。
- ・契約締結権限者の役職氏名、利用するメールアドレス・アクセスコード等を提出してもらう。 (後述)

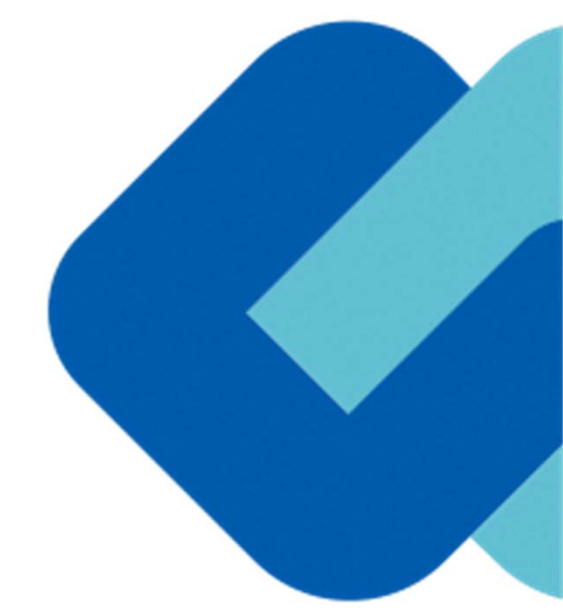

# 契約締結の流れ

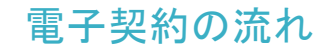

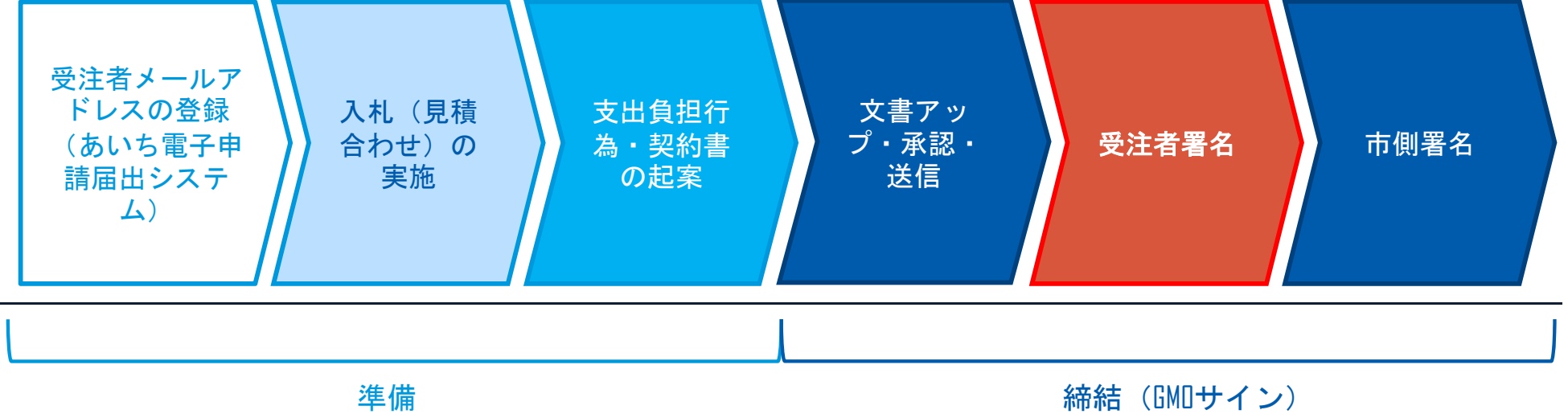

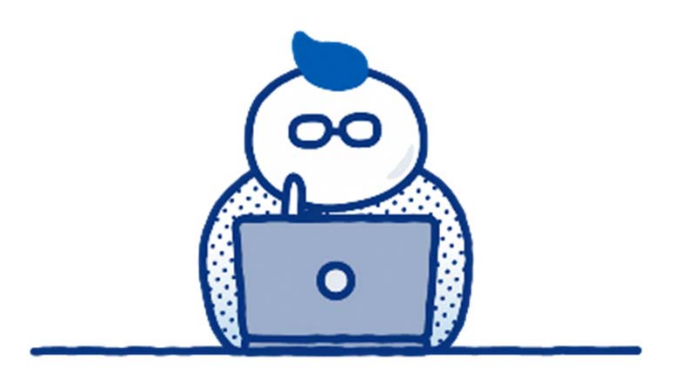

# (1)準備

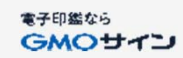

## 入札又は入札参加申込時に「あいち電子申請・届出システム」の登録

#### 「あいち電子申請・届出システム」にてメールアドレス・アクセスコードの提出してもらいます。

・契約締結権限者の役職氏名、電子署名に利用するメールアドレス等を「あいち電子申請届出システ ム」に記入し登録していただきます。

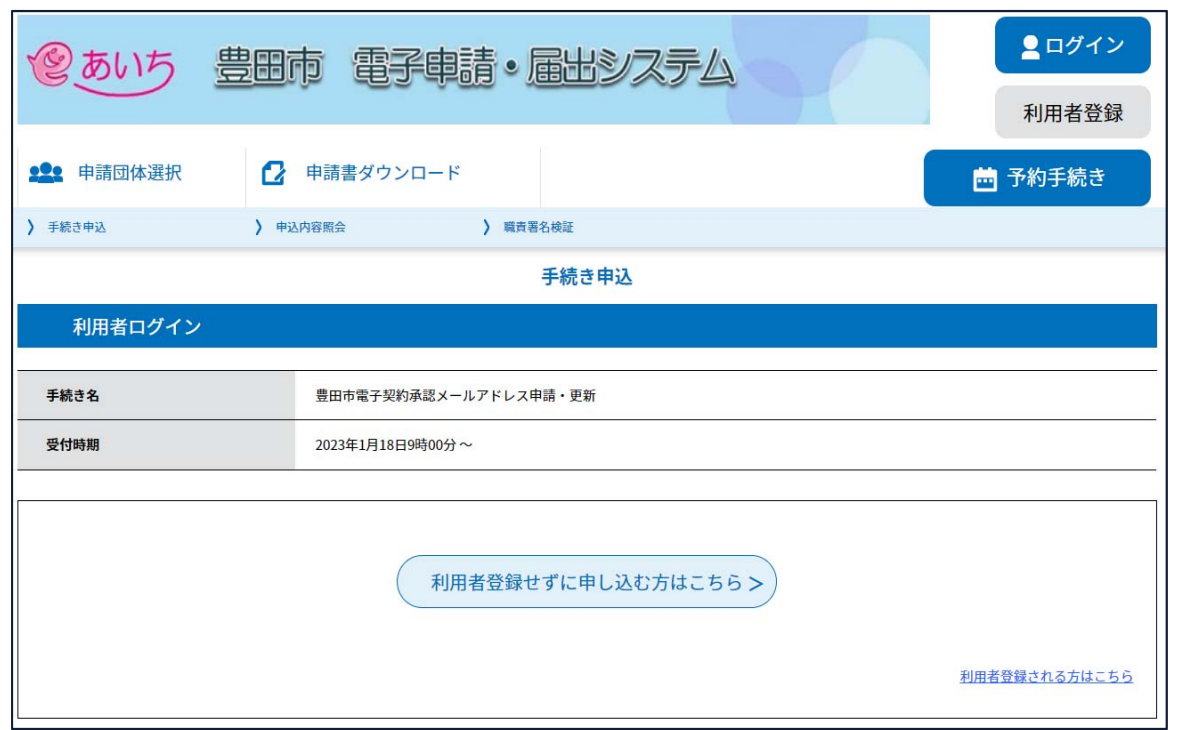

- ○「あいち電子・申請届け出システム」 よりメールアドレスの登録が必要にな ります。
- ※すでに登録済みであってもメールアド レスの確認は行ってください。
- 〇電子契約はメールでのやり取りになる ため、契約相手方のメールアドレスを 確認する必要があります。
- 〇電子契約を締結する権限のある方のメ ールアドレスを必ず記入する必要があ ります。

#### 【登録方法】

https://www.shinsei.e-aichi.jp/city-toyotaaichi-

u/offer/offerList\_detail.action?tempSeq=65 5604&accessFrom=offerList

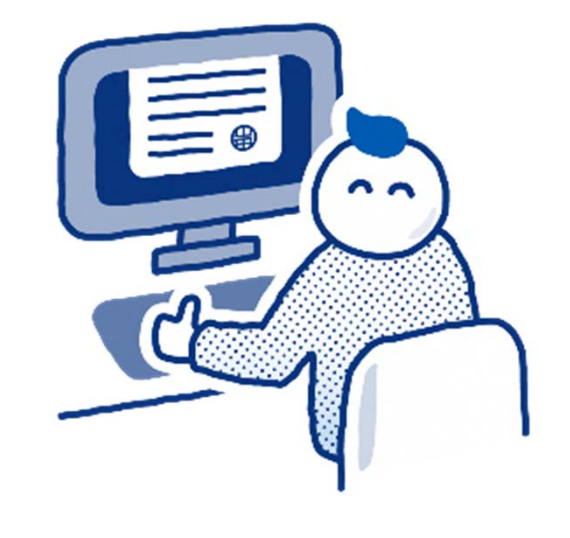

(2)締結

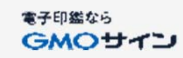

## 受注者に署名依頼メールが届きます

メール件名「豊田市様より▲▲▲への署名依頼が届いています」

メール差出元「電子印鑑GMOサイン <noreply@gmosign.com>」

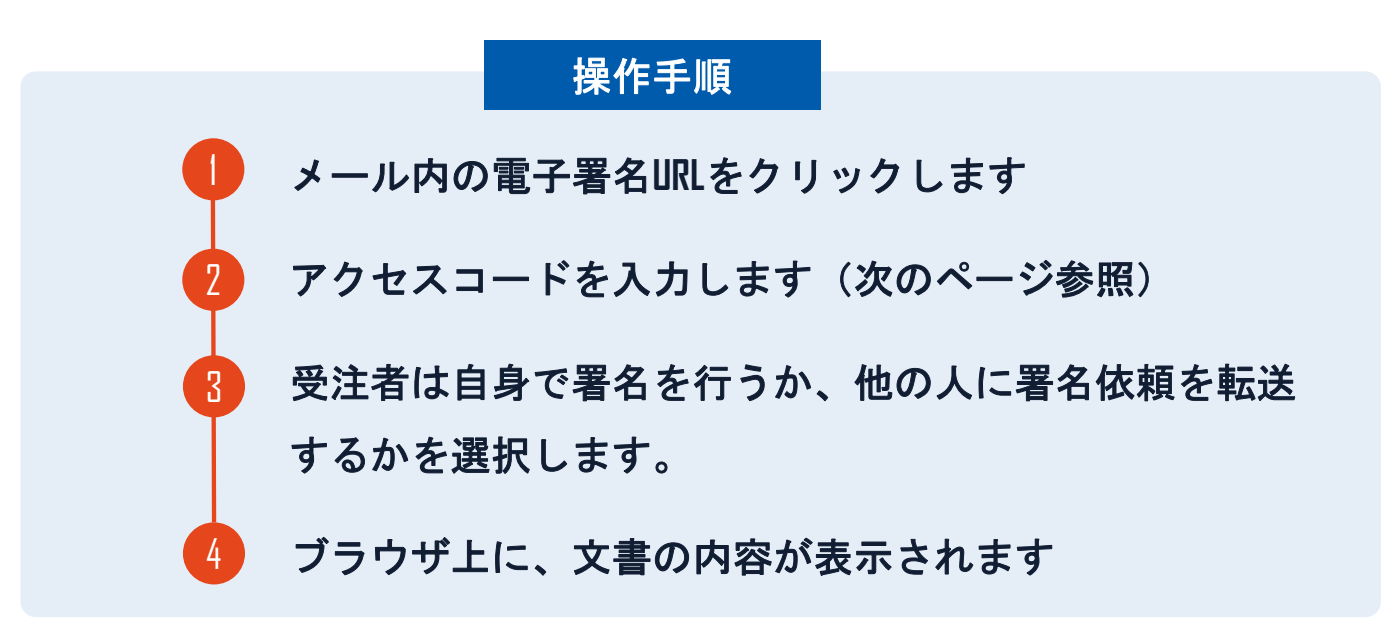

- ・設定したメールアドレスに、契約書の確認依頼のメールが届きます。
- ・受注者は自身で署名を行うか、他の人に署名依頼を転送するかを選択します。
- ・メールが届きましたら、「文書を確認する」ボタンもしくはURLより文書へアクセスし契約書の内容を確認した上で、署名を してください。
- ・円滑な契約締結のため、受注者へ当日中に契約書等の内容確認のため、必要事項を記載した契約書等一式をメール送付し、事 前に確認をお願いする場合がございます。この際に、修正すべき事項等があれば申し出を願いします。

## アクセスコードについて

無関係な第三者による文書の閲覧を防止するためアクセスコード入力画面が表示されます。

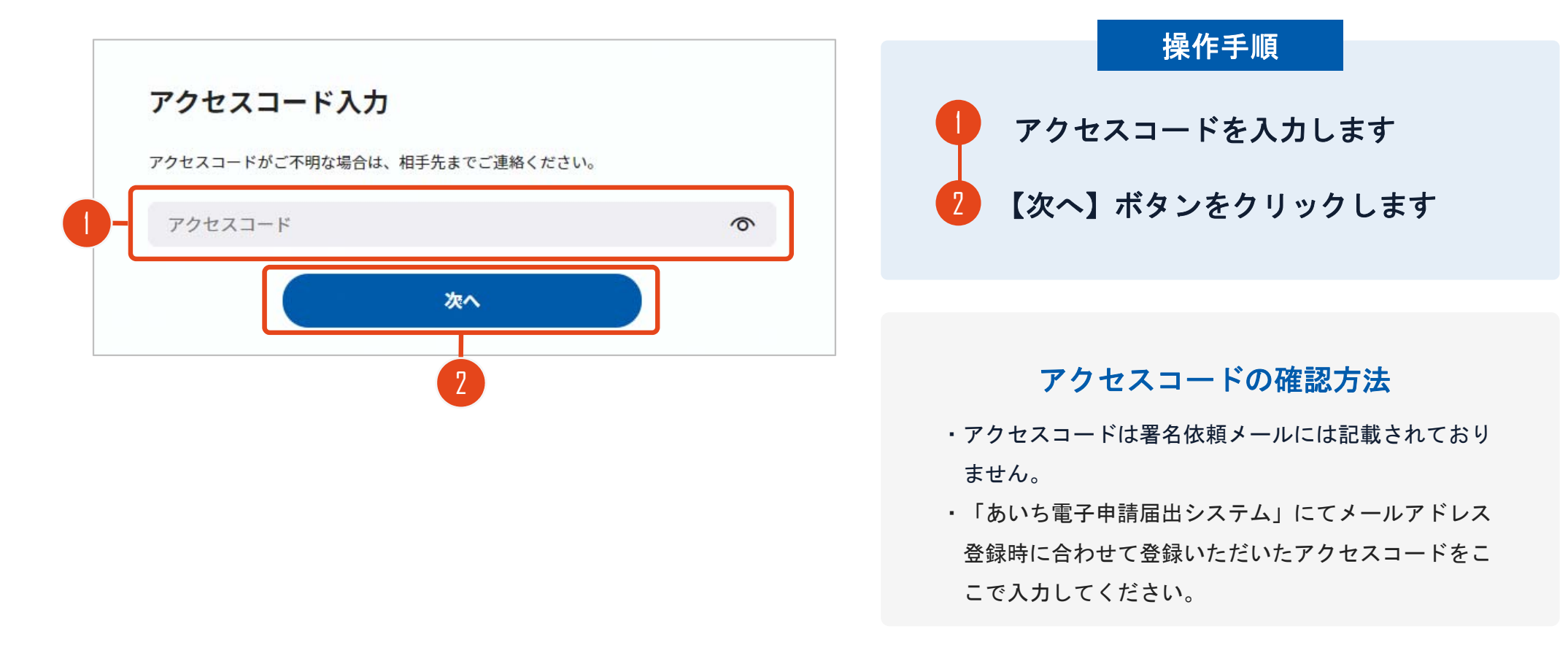

## 署名者変更について

ご自身で署名を行うか、任意の署名権限者へ署名依頼を転送するか選択いただきます。

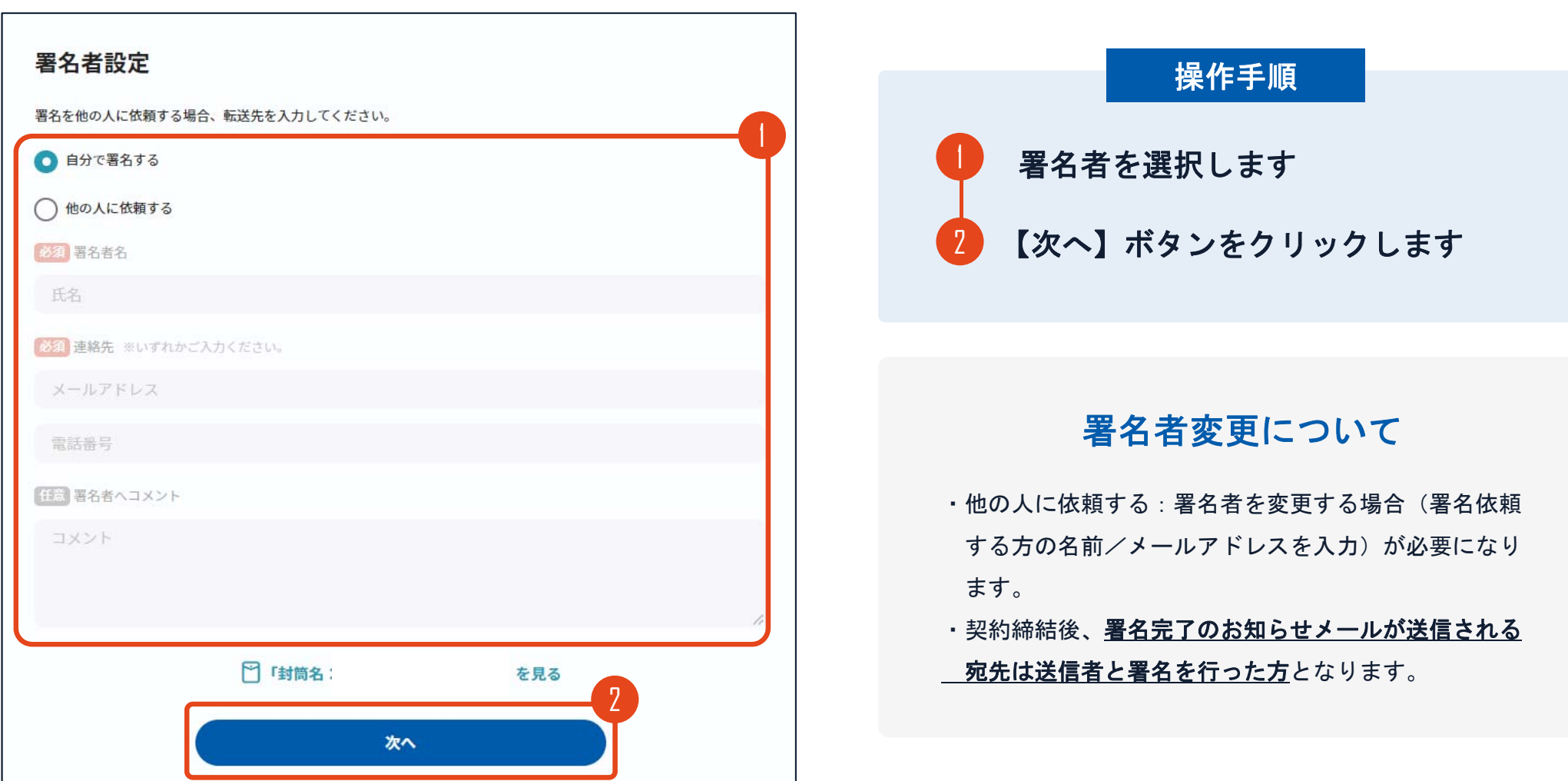

#### 署名者変更の際に誤ったアドレスを入力してしまった場合

## 署名者変更時誤ったアドレスを入力した場合 文書登録者(豊田市)に下記メールが送信されます

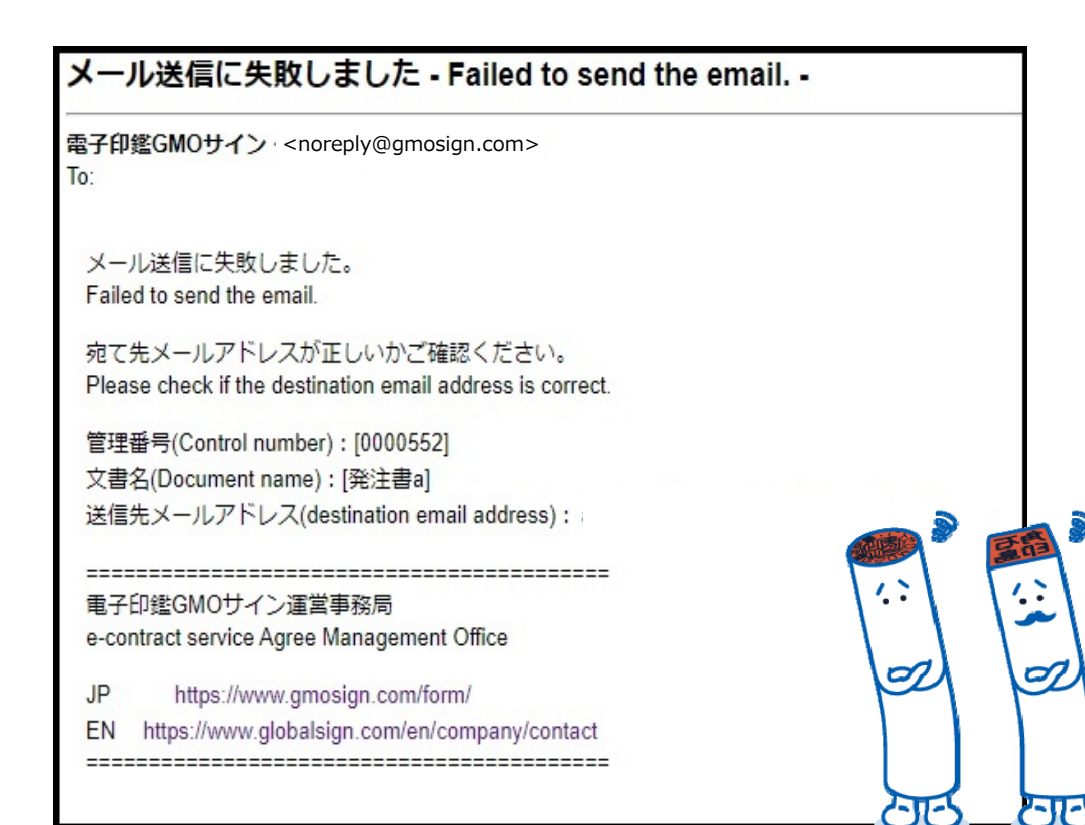

### 注意事項

- ・転送先のアドレスが存在しないアドレスだった 場合は豊田市(文書登録者)のみにエラーメー ルが送られます。**※1**
- ・存在しないアドレスを入力した場合でも画面上 は転送完了となります。そのため、受注者側で 転送作業完了後に入力ミスがあったか否かの判 断ができません。

転送先のアドレスを十分ご確認の上、署名者変更 を行ってください。

※1

### 契約締結の流れ【落札(決定)後】

文書を確認します

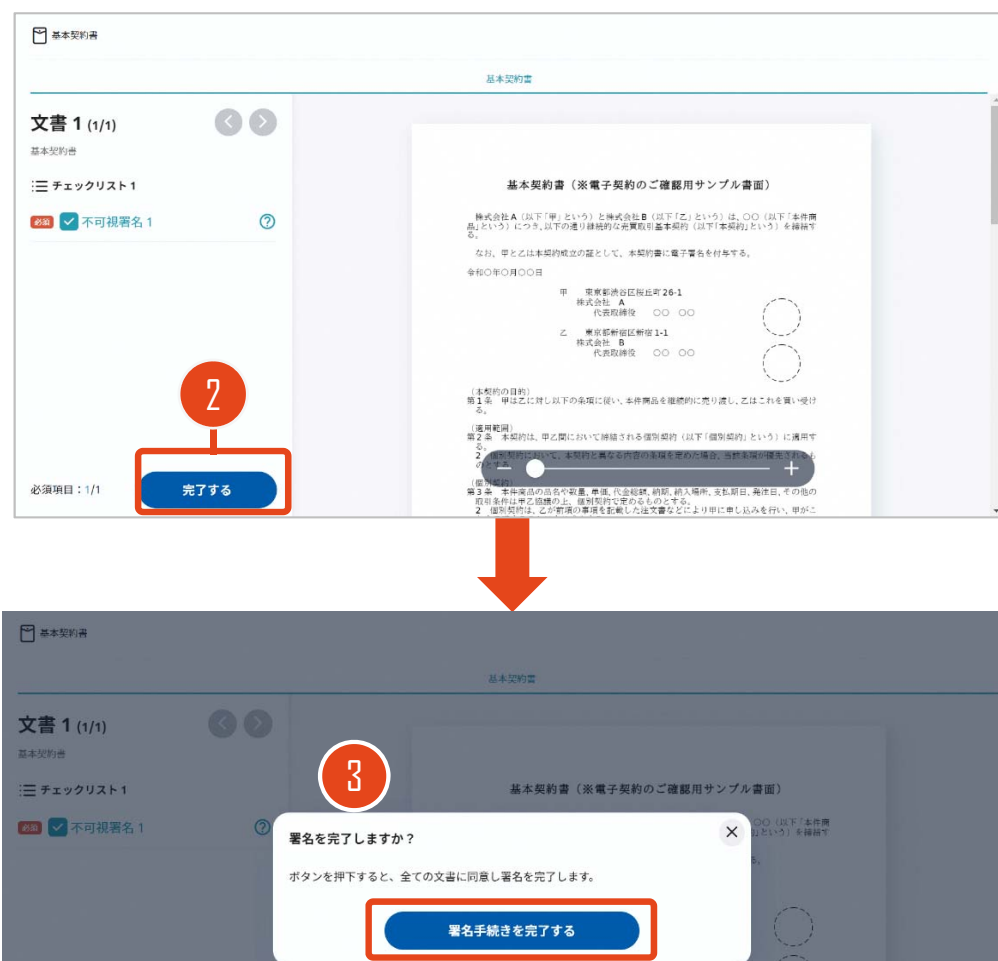

(本契約の目的)<br>第1条 単は乙に対し以下の条項に従い、本件商品を継続的に売り渡し、乙はこれを買い受 (適用範囲)<br>第2条 本類的は、甲乙間において神話される個別類的(以下「個別類B

。<br>日中南部の高名配収量、単価、保全総結、約期、約入時計、支払関目、発行

## 操作手順 文書内容を確認します 内容に問題が無ければ、「完了」を押します  $^{\circ}$  3 【完了する】をクリックするとメッセージが 表示されますので、問題なければ【署名手続 きを完了する】をクリックして署名完了です 2

#### 不可視署名について

〇印影の不要な「不可視署名」となります。 〇印影のある署名(可視署名)と同様に契約締結でき、電 子文書の証拠や安全性も確保できます。

**必須項目:1/1** 

完了する

## 複数の文書がある場合、文書表示枠の上部のタブを クリックすることで文書を選択することが可能です

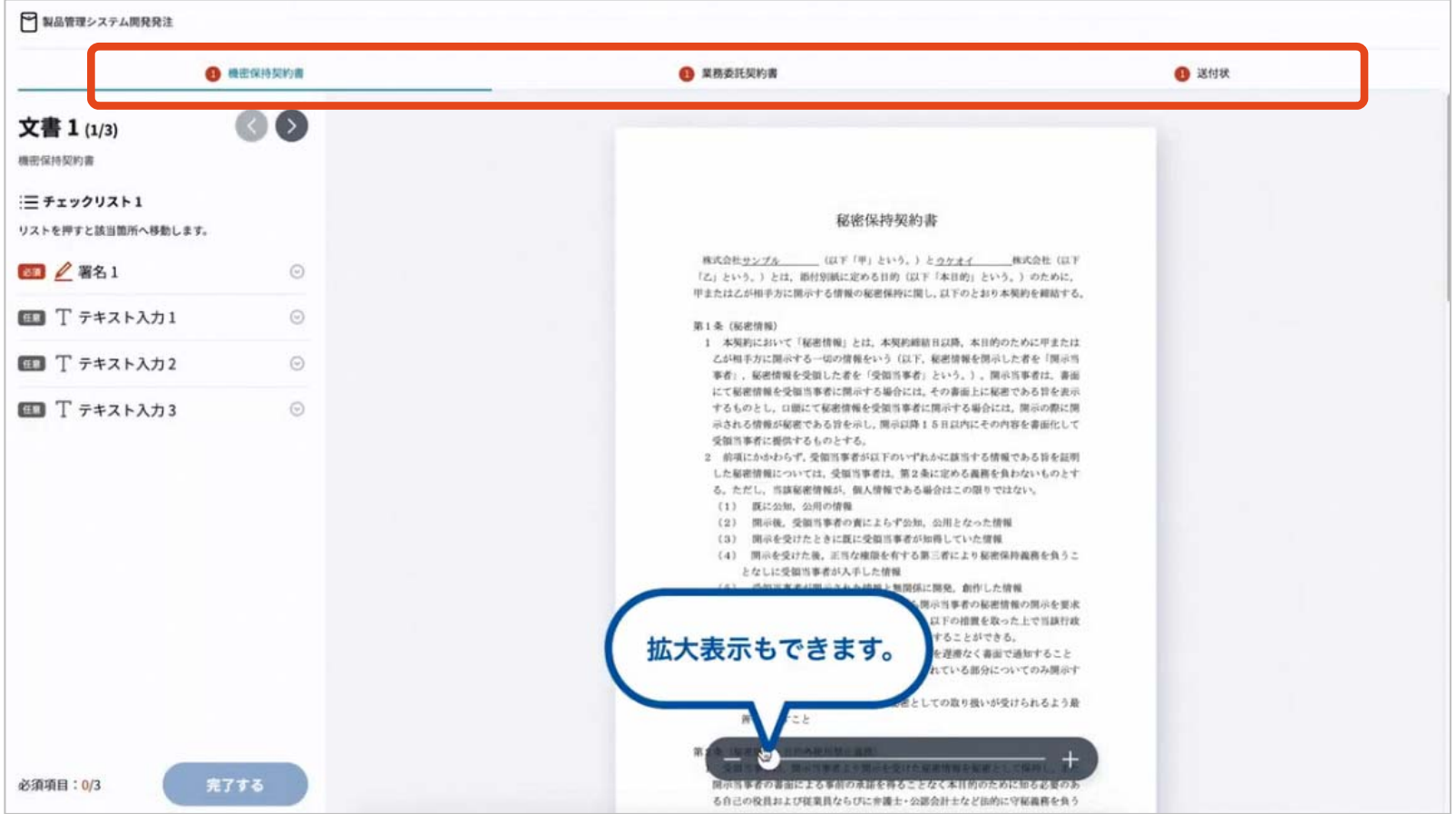

## 市側へ署名依頼メールが届きます

メール件名「豊田市様より▲▲▲への署名依頼が届いています」

メール差出元「電子印鑑GMOサイン <noreply@gmosign.com>」

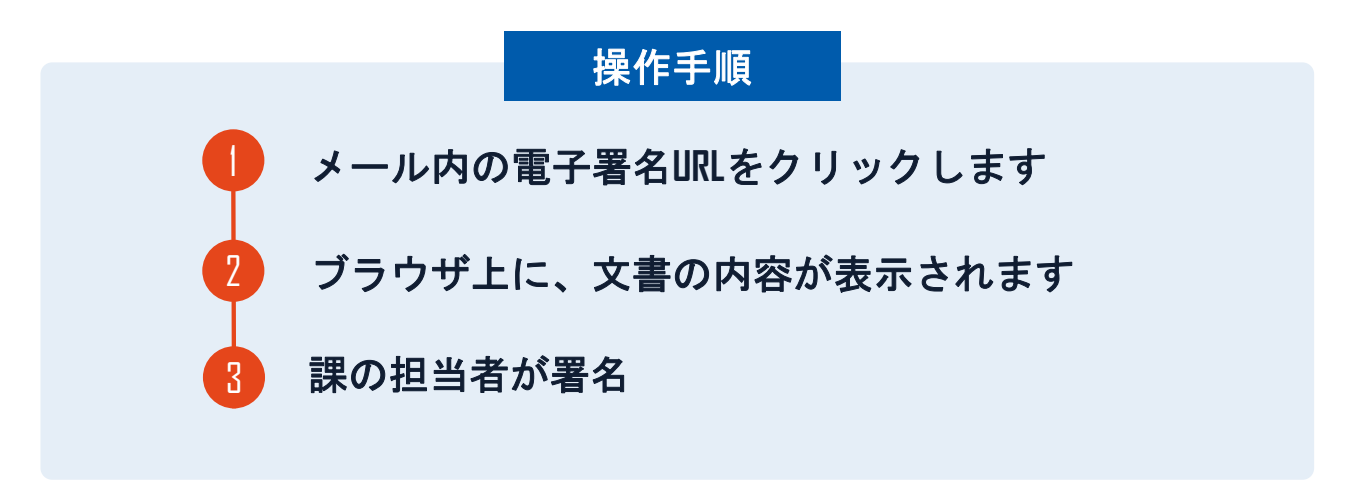

•第一署名者(受注者)の署名が完了しますと自動で第二署名者(市側)へ署名依 頼メールが送信されます。

## 契約締結の流れ【落札(決定)後】

## 契約締結日について

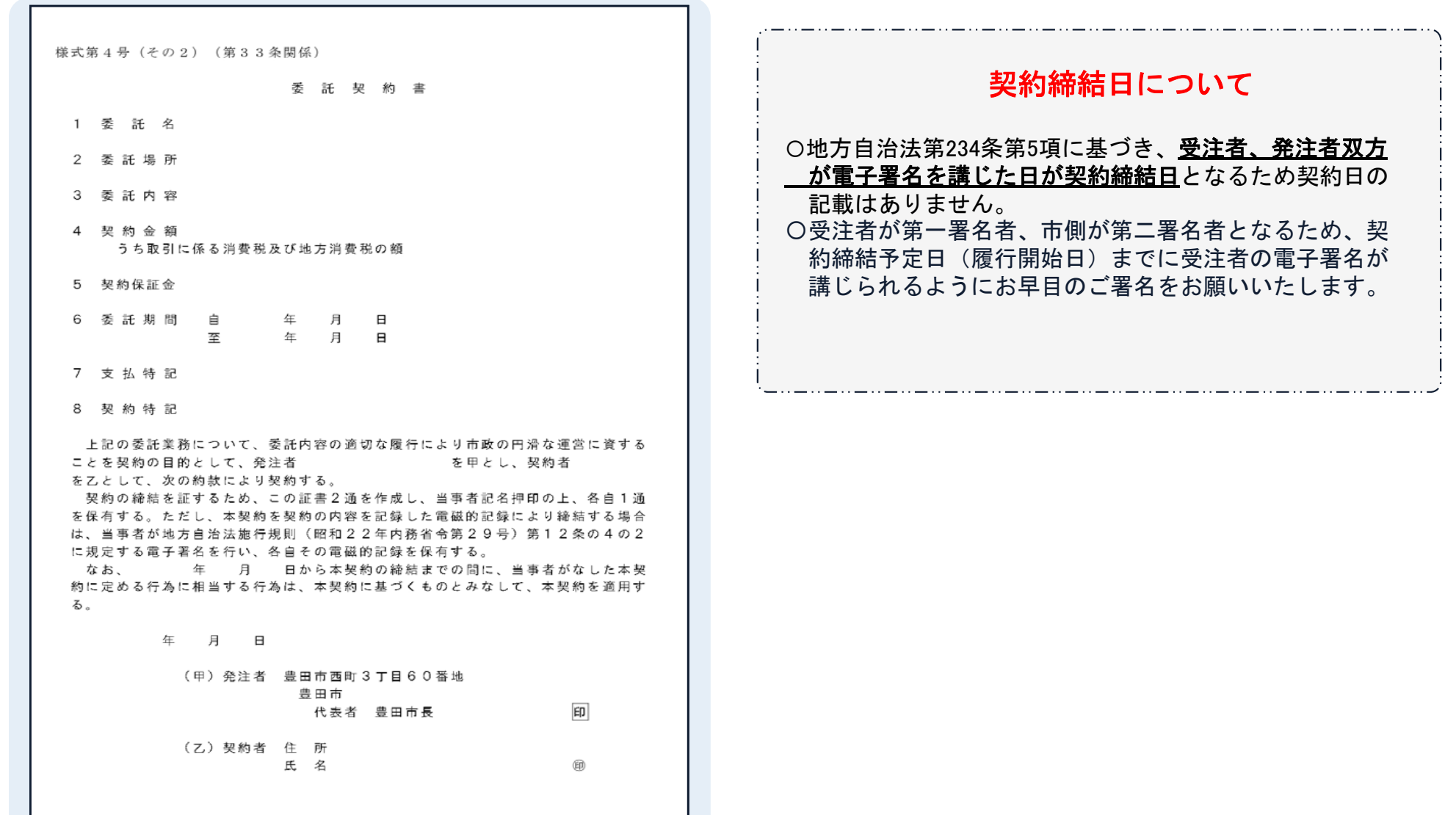

契約締結の流れ【契約締結後】

## 署名済文書のご案内が届きます

## 受注者、発注者双方の署名完了後、 電子署名完了のお知らせがメールで届きます。

## メール件名「電子署名完了のお知らせ」 メール差出元「電子印鑑GMOサイン <noreply@gmosign.com>」

# メールに記載の「ダウンロード」ボタンから電子署名が行われた契約書をダウンロードができます。

### ダウンロード期限はメール配信日時から**14**日間になります。

## 署名完了後の文書の状態

様式第4号 (その2) (第33条関係)

委託契約書 1 丢 证 名 2 委託場所 3 委 託 内 容 4 契約金額 うち取引に係る消費税及び地方消費税の額 5 契約保証金 6 委託期間 自 年 月 日 年 日 日 至 7 支払特記 8 契約特記 上記の委託業務について、委託内容の適切な履行により市政の円滑な運営に資する ことを契約の目的として、発注者 を甲とし、契約者 を乙として、次の約款により契約する。 契約の締結を証するため、この証書2通を作成し、当事者記名押印の上、各自1通 を保有する。ただし、本契約を契約の内容を記録した電磁的記録により締結する場合 は、当事者が地方自治法施行規則(昭和22年内務省令第29号)第12条の4の2 に規定する電子署名を行い、各自その電磁的記録を保有する。 なお

年 月 日から本契約の締結までの間に、当事者がなした本契 約に定める行為に相当する行為は、本契約に基づくものとみなして、本契約を適用す  $\mathcal{Z}_{\text{L}}$ 

年 月 日

(甲) 発注者 豊田市西町3丁目60番地 豊田市 代表者 豊田市長

(乙) 契約者 住 所 氏 名 不可視署名について

〇印影はありませんが、「電子署名情報」、「タ イムスタンプ情報」が付与されています。 〇印影のある署名(可視署名)と同様に契約締結 でき、電子文書の証拠や安全性も確保できます。 〇電子契約が締結されているかどうかは、Adobe Acrobat Readerの電子署名パネルや、GMOサ インの「文書管理内」プレビュー、契約締結時に 発行される「電子契約締結証明書」からご確認い ただけます。(3 電子署名の確認方法参照)

印影はありません(不可視署名)

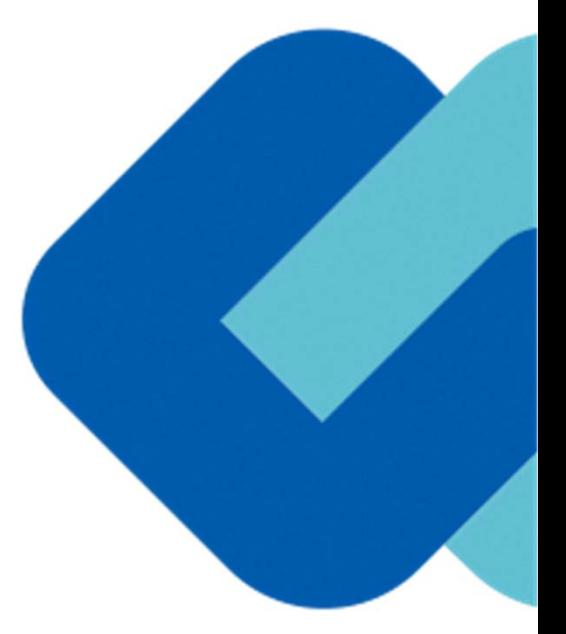

# 電子署名の確認方法

## 電子署名の確認方法①

## 【ダウンロードした**PDF**上で確認】

〇Adobe Acrobat Readerの署名パネルで「電子署名情報」と「タイムスタンプ情報」を確認できます。

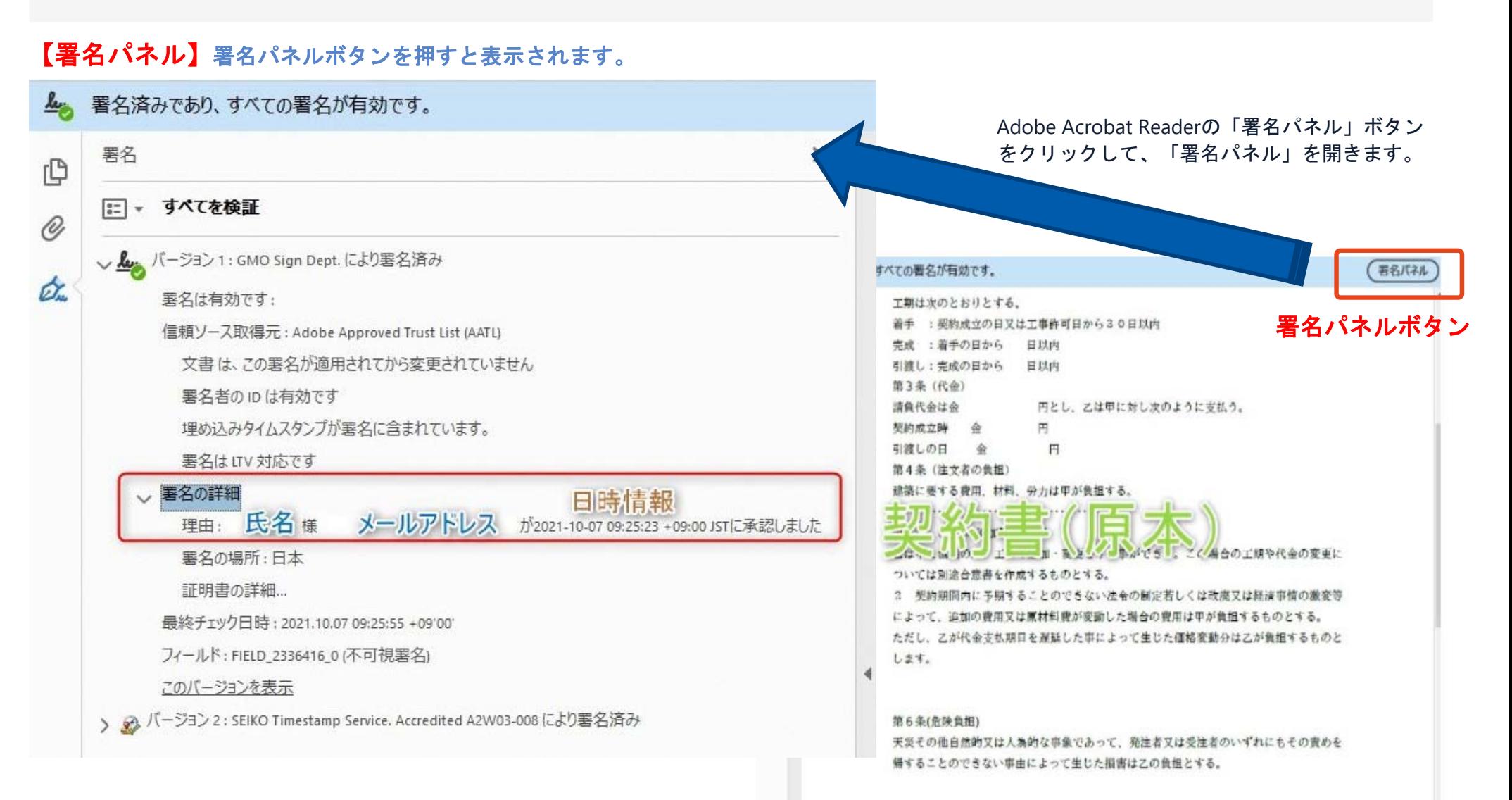

## 電子署名の確認方法②

## 【GMOサインの「文書管理内」プレビューで確認】

〇GMOサインの「文書管理」内の[プレビュー]表示時に署名者の情報が確認できます 〇ご利用には無料のアカウント登録が必要です。

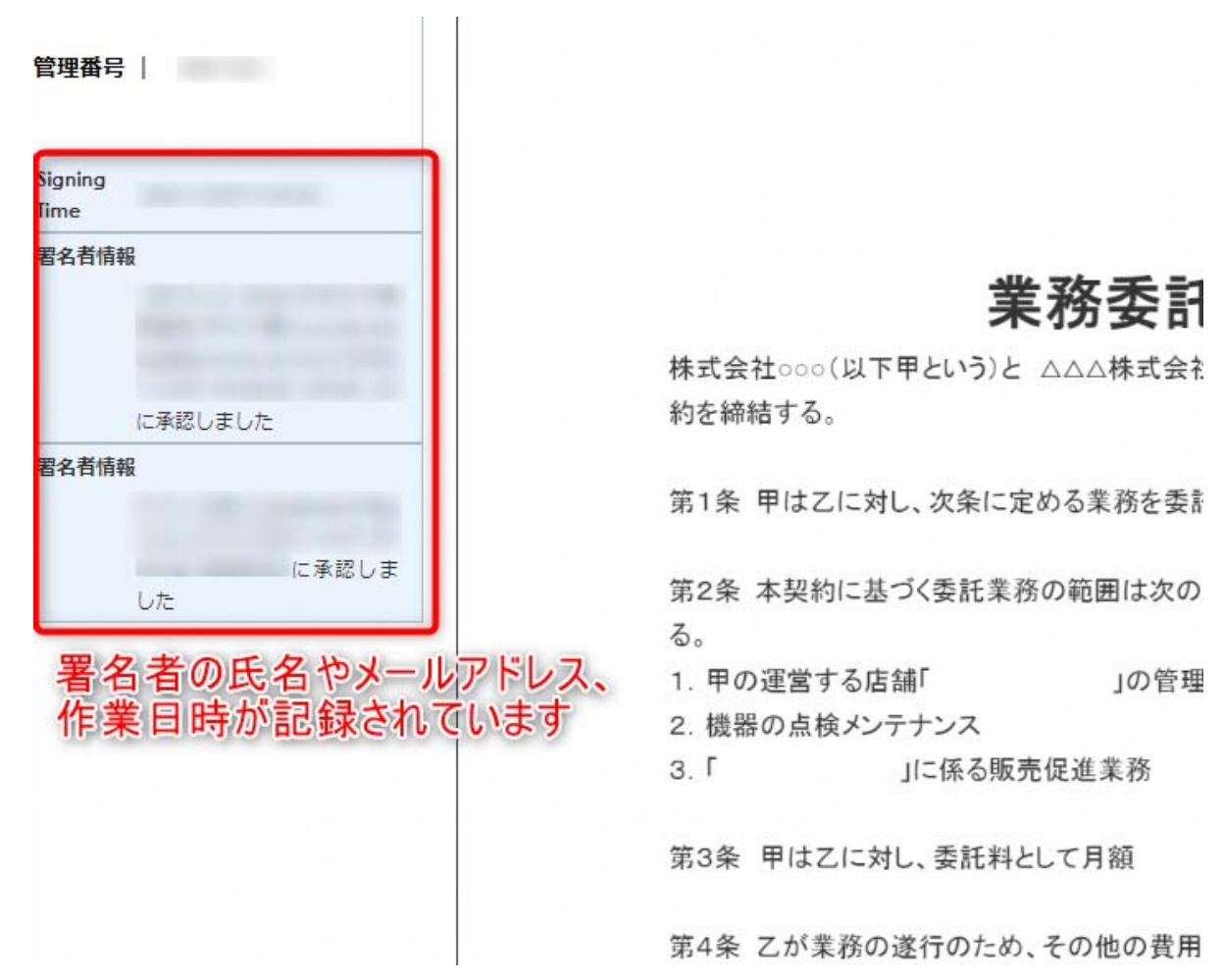

## 電子署名の確認方法③

## 【契約締結証明書で確認】

〇プリントアウトした場合、当証明書を添付頂く事でPDFファイルを開く事なく情報確認が可能となります。 〇電子署名済みであることの対外的な証明としてもご利用いただけます。 〇契約締結した書類に関しては、左下に紐づけするIDが表示されます。

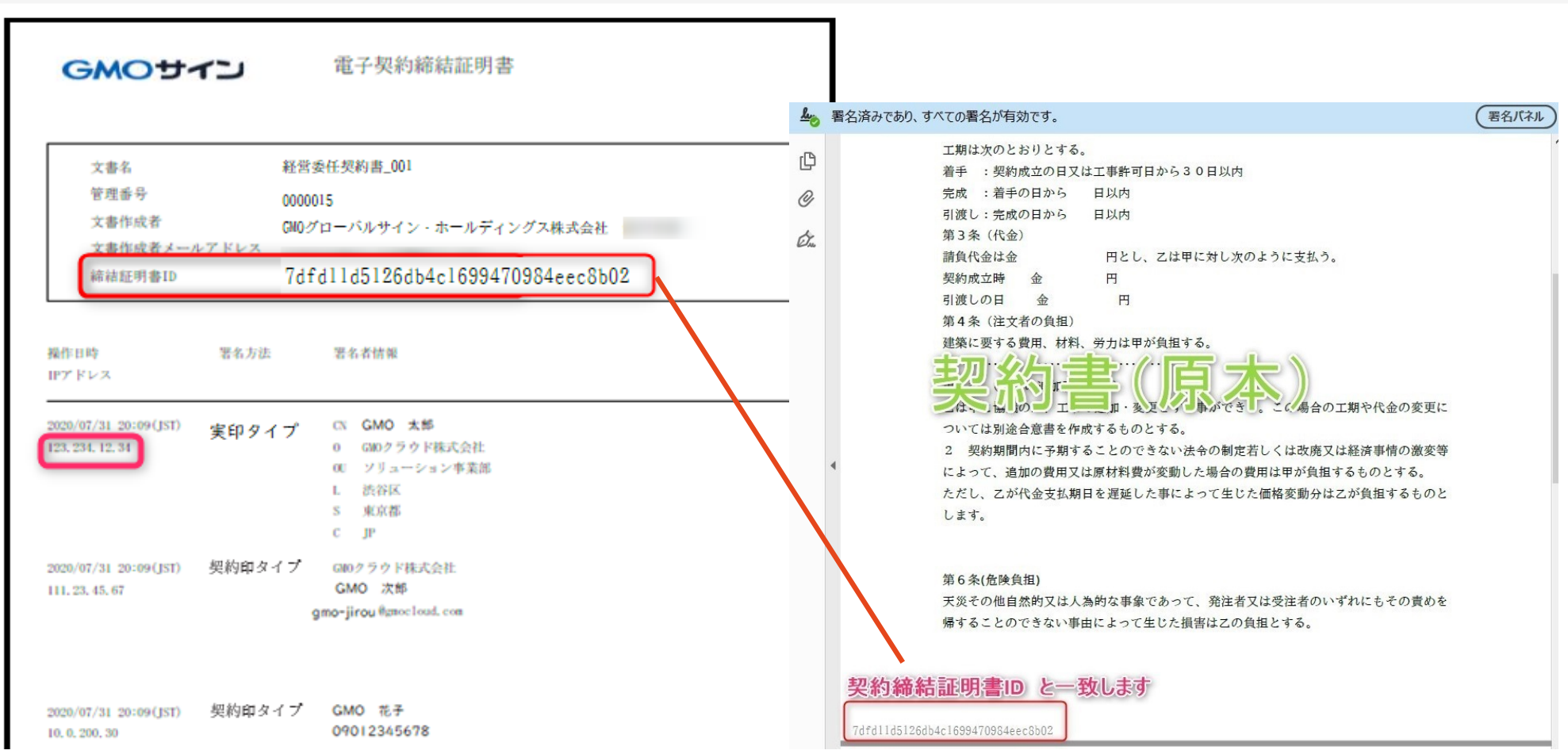

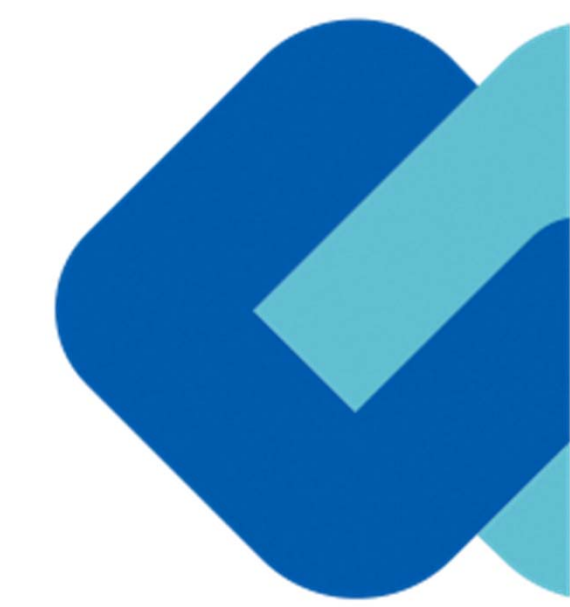

# 困ったときは

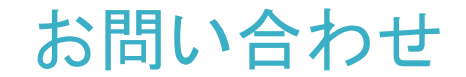

## お気軽にお問い合わせください

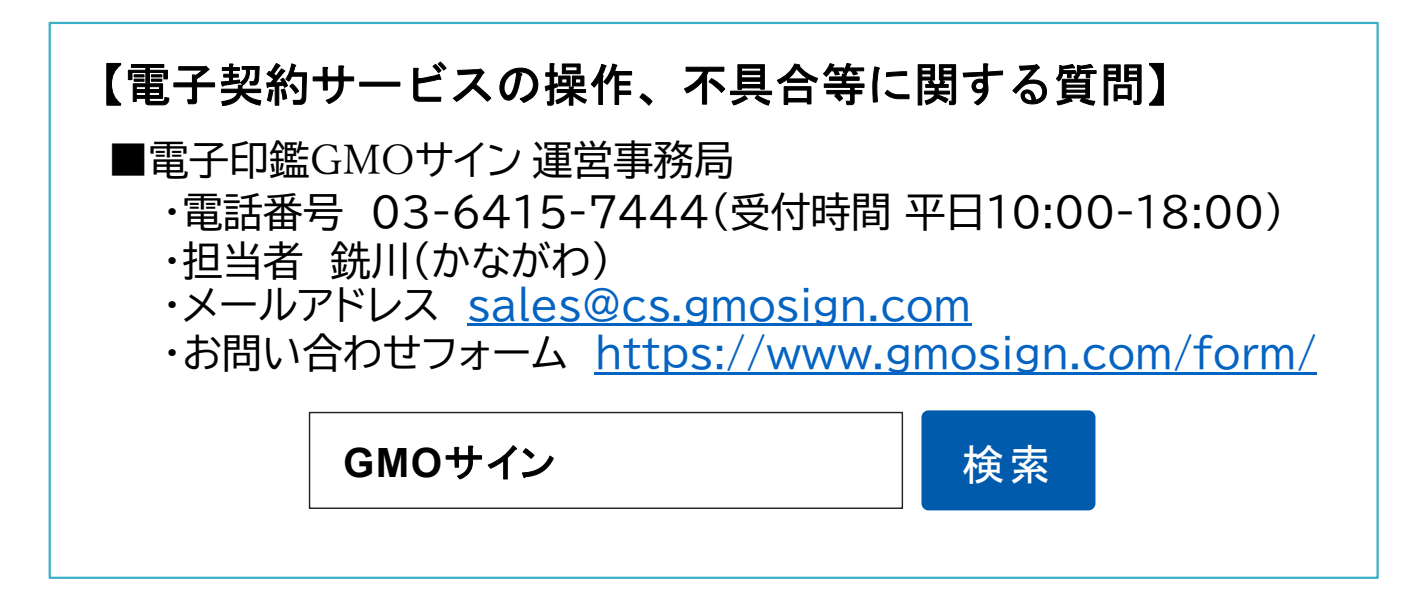

デモンストレーション